**Package Contents**

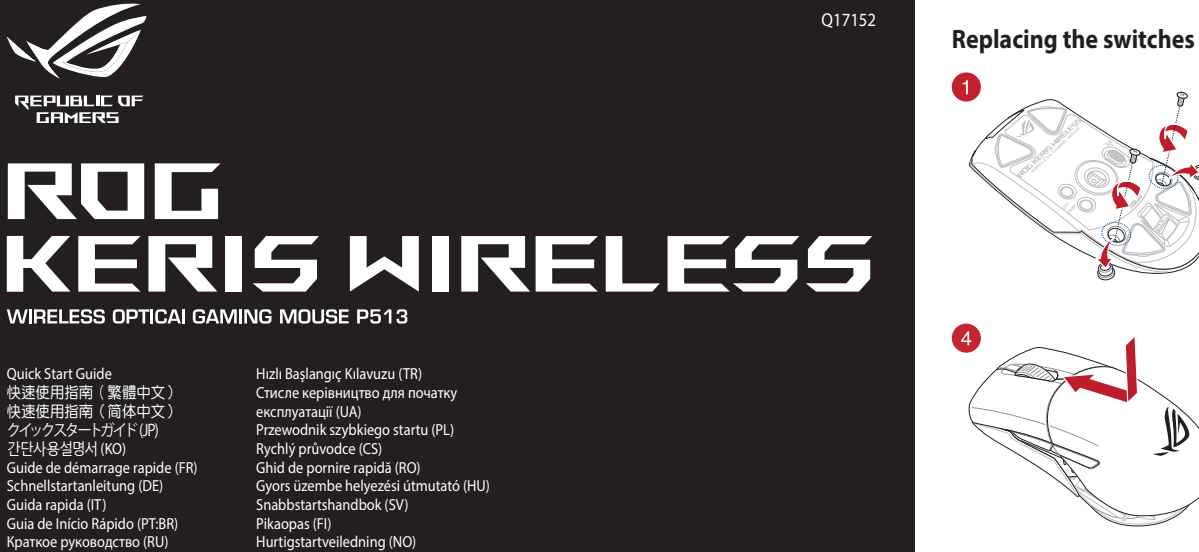

Guía de inicio rápido (ES) Beknopte handleiding (NL) Stručný návod na používanie (SK)

دليل التشغيل السريع )AR)

 $\overline{\mathscr{L}}$ Ĝ

ES ES ES

**Replacing the side buttons Replacing the mouse feet**

 $\bullet$ 

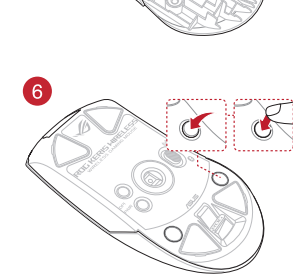

3

**Profile switching**

 $\mathscr{G}$ 

**Profile Button Combination Default lighting effect**

USB Type-C<sup>\*</sup> connector / USB Type-C<sup>\*</sup> 連接埠 /<br>USB Type-C<sup>\*</sup> 接口

 $\bullet$ 

**Profile 1**  $\bf{A} + \bf{B}$  Breathing **Profile 2** + Color Cycle **Profile 3 A** + **D** Reactive

∩

- **Left-click button / 左鍵 / 左键 DPI button / DPI 按鈕 / DPI 按钮**
- **2** Scroll wheel / 滾輪 / 滚轮 Pairing button / 配對按鈕 / 配对按钮

**NOTE:**  • The DPI increments at 100 DPI per scroll forwards and decrements at 100 DPI per scroll backwards. • The DPI ranges from 100 DPI (blue) to 16000 DPI (red). Press the DPI button once you have finished customizing the DPI

PAIR DPI

**Connecting your gaming mouse <u>Setting up your gaming mouse as a wired mouse</u><br>Connect the bundled USB Type-C® to Type-A cable to your gaming** mouse and a USB port on your computer **Setting up your gaming mouse as a RF wireless mouse**<br>1. Connect the USB dongle to a USB port on your

**Updating the firmware and customization** 1. Connect your gaming mouse to your computer using the bundled cable, then connect the USB dongle to a USB port. 2. Download and install the Armoury Crate from https://www.asus.com/supportonly/Armoury%20Crate/

**DUESK DUTTINGURY.**<br>low the software instructions to update your gaming mouse

and dongle's firmware. 4. Customize your gaming mouse using Armoury Crate. **Using the DPI on-the-fly tuning function** The DPI on-the-fly tuning function allows you to customize the DPI of your gaming mouse without using Armoury Crate. Press and hold the DPI button for 3 seconds until the LEDs on your gaming mouse light up.<br>Scroll the scroll wheel forwards or backwards to adiust the DPL. 2. Scroll the scroll wheel forwards or backwards to adjust the DPI. The LED color hue on your scroll wheel will differ depending on the DPI adjustment.

- Birlikte verilen kabloyu kullanarak oyun farenizi bilgisaya
- bağlayın.<br>2. Armoury Crate yazılımını <u>https://www.asus.com/supportonly</u><br><u>Armoury%20Crate/HelpDesk\_Download/</u> adresinden indirip
- yükleyin. 3. Oyun farenizin donanım yazılımını güncellemek için yazılım
- talimatlarını izleyin. 4. Armoury Crate yazılımını kullanarak oyun farenize özelleştirin. **DPI anında ayarlama işlevini kullanma**

value to save the changes made.

HelpDesk\_Download/.

- **Oyun farenizi RF kablosuz fare olarak ayarlama**
- n USB bağlant
- noktasına bağlayın. 2. Bağlantı anahtarını **RF 2.4G Kablosuz moduna ayarlayın**.
- **Oyun farenizi Bluetooth kablosuz fare olarak ayarlama** Bağlantı anahtarını **Bluetooth moduna** ayarlayın.
- S. Uyurlardırılız (S. Altanamız talimatlarını iz<br>
4. Armoury Crate<br> **DPI anında** ayarlamı<br>
DPI anında ayarlam<br>
mek için, **Eşleştirme** kullanmadan özelle<br>
ereniz başarıyla<br>
ireniz başarıyla<br>
tutun.<br>
ayarına bağlı oyarlarını **NOT:** Oyun farenizi farklı bir aygıtla eşleştirmek için, **Eşleştirme**<br>**düğmesine**, oyun farenizdeki LED'ler mavi renkte yanıp<br>sönene dek 3 saniye basılı tutun. Oyuncu fareniz başarıyla<br>eşleştirildikten sonra, oyuncu faren

1. Connect the USB dongle to a USB port on your computer. 2. Set the connection switch to the **RF 2.4G Wireless mode**.

So the device of the DP on-the-flytu<br>
Wireless (and dongle's firm<br>
time DP on-the-flytu<br>
Customize your service of the DP on-the-flytu<br>
Firent device, press<br>
distributions of the LED son<br>
the DP on-the-flytu<br>
The LED on th **NOTE:** To pair your gaming mouse to a different device, press<br>and hold the **Pairing button** for 3 seconds until the LEDs on<br>your gaming mouse start to blink blue. Once your gaming<br>mouse has been successfully paired, the L

The LEDs on your gaming mouse will turn **red (breathing)** when the<br>battery power is below 25% in Bluetooth or RF 2.4G mode. You may<br>charge your gaming mouse by using the bundled USB cable.

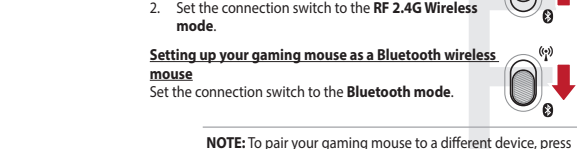

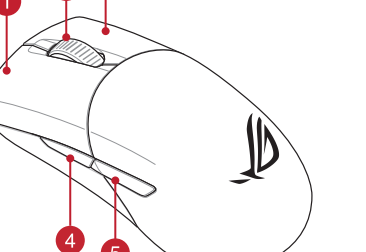

**Firmware aktualisieren und anpassen** 1. Schließen Sie Ihre Gaming Maus über das mitgelieferte Kabel an Ihren ielsen Sie ihre Gaming Maus über das mitgelieferte Kabe<br>iputer an, verbinden Sie dann den USB-Dongle mit eine Anschluss.<br>2. Laden Sie die Armoury Crate Software unter <u>https://www.asus.com/</u><br>s<u>upportonly/Armoury%20Crate/HelpDesk\_Download/</u> herunter und

**Specifications\***

**Resolution DPI 1 DPI 2 DPI 3 (Default) DPI 4**

100 DPI to 16000 DPI 400 DPI 800 DPI 1600 DPI 3200 DPI

**Battery Status**

將隨附的 USB Type-C° 轉 Type-A 線的一端連接至電競滑鼠,<br>另一端插入電腦的 USB 連接埠。

2. Scrollen Sie das Mausrad vorwärts oder rückwärts, um den DPI-Weit anzupassen. Der LED-Farbton Ihres Mausrads ändert sich je nach der DPI-Einstellung.

# **Aygıt yazılımı güncelleme ve kişiselleştirme**

**Ihre Gaming Maus als WLAN-drahtlose Maus einrichten** Verbinden Sie den USB-Dongle mit einem USB-Anschluss an Ihre **Computer** 

# DPI anında ayarlama işlevi, oyun farenizin DPI'sini Armoury Crate

kullanmadan özelleştirmenizi sağlar. 1. Oyun farenizdeki LED'ler yanana dek DPI düğmesine 3 saniye basılı

.<br>новите программное обеспечение Armoury Crate с https://www.asus.com/supportonly/Armoury%20Crate/HelpDesk\_

приемник к порту USB.<br>Приемник к порту USB.<br>Скачайте и установите п

Download/.

- tutun. 2. DPI'yi ayarlamak için kaydırma tekerini ileri veya geri kaydırın. DPI ayarına bağlı olarak kaydırma tekerinizdeki LED renk tonu farklılık gösterir.
- **NOT:**  DPI, ileri doğru kaydırma başına 100 DPI artar ve geri doğru kaydırma başına 100 DPI azalır. DPI değeri, 100 DPI (mavi) ile 16000 DPI (kırmızı) arasındadır.
- 

3. Yapılan değişiklikleri kaydetmek için DPI değerini özelleştirmeyi tamamladığınızda DPI düğmesine bir kez basın.

# **Oyun farenizi bağlama**

**Oyun farenizi kablolu fare olarak ayarlama** Birlikte verilen USB Type-C® - Type-A arası kabloyu oyun farenize ve bilgisayarınızdaki bir USB bağlantı noktasına takın. **Bluetooth** очатель подключения в положение

<u>Přispontal Přiložený ka</u><br>Vý kabel USB Type-C® na Type-A k herní myši a k portu USB počítače.

# **Pil Durumu**

注意:<br>・ 向前拨动滚轮时・每次 DPI 増量为 100 DPI;向<br>- 后前あかまり:毎次 DPI 減量为 100 DPI。<br>・ DPI 范围为 100 DPI(蓝色)- 16000 DPI(红色)。

**Stav baterie**<br>Když nabití baterie klesne pod 25 % v režimu Bluetooth nebo BE 24G Když nabití baterie klesne pod 25 % v režimu Bluetooth nebo RF 2.4G, indikátory LED na herní myši začnou svítit červeně (pulzování). K nabití herní myši lze použít přiložený kabel USB. **Použití funkce okamžitého ladění DPI** Funkce okamžitého ladění DPI umožňuje přizpůsobit DPI herní myši bez použití softwaru Armoury Crate. .<br>Stiskněte a podržte tlačítko DPI 3 sekundy, dokud se nerozsvítí

installieren Sie sie. 3. Befolgen Sie die Anweisungen in der Software, um die Firmware Ihrer

# Gaming Maus und des Dongles zu aktualisieren. 4. Passen Sie Ihre Gaming Maus über Armoury Crate an. **DPI-On-the-Fly-Tuning-Funktion verwenden**

Mit der DPI-On-the-Fly-Tuning-Funktion können Sie die DPI-Werte Ihrer Gaming Maus anpassen, ohne Armoury Crate verwenden zu müssen. 1. Halten Sie die DPI-Taste 3 Sekunden lang gedrückt, bis die LEDs an Ihrer Gaming Maus aufleuchten.

#### **HINWEIS:**

• Der DPI-Wert erhöht sich um 100 DPI pro ein Mal Vorwärtsscrollen und verringert sich um 100 DPI pro ein Mal

Rückwärtsscrollen. • Die DPI-Werte reichen von 100 DPI (blau) bis 16000 DPI (rot).

3. Drücken Sie die DPI-Taste, sobald Sie das Anpassen des DPI-Werts ssen haben, um die vorgenommenen Änderungen zu speichern.

1. Collegate il mouse gaming al computer usando il cavo in dotazione<br>quindi inserite il dongle USB in una porta USB

- quindi inserite il dongle USB in una porta USB.<br>2. Scaricate e installate il software Armoury Crate dal sito <u>https://www.</u><br>3. Seguite le istruzioni del software per aggiornare il firmware del vostro<br>3. Seguite le istruzio
- 

**Ihre Gaming Maus verbinden Ihre Gaming Maus als kabelgebundene Maus einrichten** Verbinden Sie das mitgelieferte USB-Typ-C®-zu-Typ-A-Kabel mit Ihrer Gaming Maus und mit einem USB-Anschluss an Ihrem Computer.

> **Laiteohjelmiston päivitys ja mukauttaminen** 1. Liitä pelihiiri tietokoneeseen toimitukseen kuuluvalla kaapelilla. 2. Lataa ja asenna Armoury Crate -ohjelmisto osoit

> > https://www.asus.com/supportonly/Armoury%20Crate/

ei<u>pDesk Downidaar.</u><br>äivitä pelihiiren laiteohjelmisto ohjelmiston ohjeiden mukaisesti

2. Legen Sie den Schalter für die Verbindung auf **RF 2,4G WLAN-Modus** fest.

**Ihre Gaming Maus als Bluetooth-drahtlose Maus einrichten** Legen Sie den Schalter für die Verbindung auf **Bluetooth-Modus** fest.

For a second of the Care of the Care of the Care of the Particular Care of the Care of the Care of the Care of the Care of the Care of the Care of the Care of the Care of the Care of the Care of the Care of the Care of the **HINWEIS:** Um Ihre Gaming Maus mit einem anderen Gerät<br>zu koppeln, halten Sie die **Kopplungstaste** 3 Sekunden<br>lang gedrückt. Die LEDs an Ihrer Gaming Maus blinken dann<br>blau. Sobald Ihre Gaming Maus erfolgreich gekoppelt wu

# **Akkustatus**

Die LEDs an Ihrer Gaming Maus leuchten **rot (pulsierend)**, wenn die Akkuleistung im Bluetooth- oder RF 2,4G WLAN-Modus unter 25% liegt. Sie können Ihre Gaming Maus mithilfe des mitgelieferten USB-Kabels aufladen.

> **Обновление прошивки и настройка** 1. Подключите игровую мышь к компьютеру с помощью поставляемого в комплекте кабеля, затем подключите USB-

3. Следуйте инструкциям для обновления прошивки мыши и приемника. 4. Выполните настройку мыши с помощью Armoury Crate. **Использование функции DPI on-the-fly tuning**

Функция DPI on-the-fly tuning позволяет настроить DPI игровой мыши<br>без использования утилиты Armoury Crate.<br>1. Нажмите и удерживайте кнопку DPI в течение 3 секунд, пока не<br>2. Для настройки DPI прокругите колесико прокрутк

изменяться в зависимости от значения DPI.

**ПРИМЕЧАНИЕ:**

• DPI увеличивается на 100 при прокрутке вперед и уменьшается на 100 при прокрутке назад. • Значение DPI изменяется от 100 (синий) до 16000 (красный).

Configurar el ratón para juegos como ratón inalámbrico de Bluetooth **PSQL TALINTIVITU DE AJUSTE SODTE TALITAT ELT**<br>Establezca el conmutador de conexión en el **modo de Bluetooth**. La función de ajuste sobre la marcha PPP le **2,4 GHz de RF**.

segundos hasta que los LED del ratón para juegos comiencen<br>a parpadear en azul. Una vez que el ratón para juegos se haya<br>asociado correctamente, el indicador LED de dicho ratón se<br>iluminará en verde durante 3 segundos.

3. Для сохранения сделанные изменений нажмите кнопку DPI при завершении настройки значения DPI.

# **Подключение игровой мыши**

**Настройка игровой мыши в качестве проводной мыши** подключите мышь к USB-порту ком поставляемого в комплекте кабеля USB Type-C® на Type-A

ZH 注意:欲將您的電競滑鼠與其它裝置配對,請長按 配<br>對**按鈕** 3 秒直至電競滑鼠的 LED 指示燈變為藍<br>色閃爍。電競滑鼠配對成功後,LED 指示燈將 巴闪深 ° 电。<br>會亮起 3 秒

- ZH:SC DPI on-the-fly 调节功能可让您无需使用 Armoury Crate 即 可自定义电竞鼠标的 DPI。<br>1. 长按 DPI 按钮 3 秒直至电竞鼠标的 LED 指示灯亮起。 2. 向前或向后拨动滚轮以调节 DPI。依据 DPI 调节后的差<br> 异,滚轮的 LED 指示灯颜色也会有所不同。
	-
	-
	-

Bluetooth veya RF 2.4G modunda pil gücü %25'in altına düştüğünde<br>oyun farenizdeki LED'ler **kırmızıya (nefes alıp verme)** döner. Oyun<br>farenizi birlikte verilen USB kablosunu kullanarak şarj edebilirsiniz.

- **Настройка игровой мыши в качестве беспроводной мыши** 1. Подключите адаптер USB к USB-порту компьютера.
- 2. Установите переключатель подключения в положение **Беспроводной режим 2,4 ГГц**.

Настройка игровой мыши в качестве беспроводне

1. Connectez votre souris gaming à votre ordinateur grâce au câble fourni, puis connectez le dongle USB à un port USB.<br>2. Téléchargez et installez le logiciel Armoury Crate sur :<br><u>https://www.asus.com/supportonly/Armoury%20Crate/</u>

HelpDesk\_Download/. 3. Suivez les instructions du logiciel pour mettre à jour le firmware de votre souris et du dongle USB. Personnalisez votre souris gaming avec Armoury Crate.

**Режим Bluetooth**.

 $\begin{tabular}{l|c|c|c} \hline \textbf{non}-\textbf{non}-\textbf{$ **ПРИМЕЧАНИЕ:** Для сопряжения мыши с другим<br>устройством нажмите и удерживайте **кнопку сопряжения**<br>в течение 3 секунд, пока индикаторы мыши не замигают<br>синим цветом. После успешного сопряжения индикатор<br>мыши загорится синим

## **Состояние аккумулятора**

Индикаторы игровой мыши горят **красным (дышащим)** при<br>разряде батареи ниже 25% в режиме Bluetooth или RF 2.4G. Игровую<br>мышь можно зарядить с помощью поставляемого в комплекте USB-<br>кабеля.

3. Appuyez sur le bouton DPI une fois que vous avez fini de modifier la valeur du DPI pour sauver.<br>la valeur du DPI pour sauver

**Removing the USB Dongle**

**Replacing the USB Dongle**

藍牙狀態或 RF 2.4G 模式下,當電池電量低於 25% 時,電競 滑鼠的 LED 指示燈將會顯示 **紅色(呼吸)**。您可以使用隨附<br>的 USB 線為電競滑鼠充電。

# **Nastavení herní myši jako kabelové myši**

**REMARQUE :** Pour associer votre souris gaming à un autre périphérique, appuyez et maintenez enfoncé le **Bouton**<br>**d'association** pendant 3 secondes, les LED de votre souris<br>gaming clignoteront alors en bleu. Une fois votre souris<br>gaming associée avec succès, le voyant lumineux de **Nastavení herní myši jako bezdrátové RF myši** 1. Připojte dodaný kabel USB adaptér k portu USB počítače. 2. Nastavte přepínač připojení na bezdrátový **radiofrekvenční režim 2,4 G**.

**Nastavení herní myši jako bezdrátové Bluetooth myši** Nastavte přepínač připojení na bezdrátový radiofrekvenční režim **Bluetooth**.

**Pripojení herní myši ako kabelové myši**<br>
Připojte přiložený kabel USB Type-C<sup>a</sup> na Type-A k herní myši a k portu<br>
USB počítače.<br>
USB počítače.<br>
1. Připojte dodaný kabel USB ddaptér k portu USB počítače.<br>
1. Připoje dodaný **POZNAMKA:** Chcete-li spárovat herní myš s jiným zařízením,<br>stiskněte a podržte tlačítko párování 3 sekundy, dokud<br>indikátory LED na herní myši nezačnou blikat modře. Po<br>úspěšném spárování herní myši bude indikátor LED na uspesnem sparovam ne<br>svítit 3 sekundy modře.

# **Aktualizování firmwaru a přizpůsobení**

- Připojte herní myš k počítači přiloženým kab
- 2. Stáhněte a nainstalujte software Armoury Crate z webu https://www.asus.com/supportonly/Armoury%20Crate/
- HelpDesk\_Download/. 3. Podle pokynů softwaru zaktualizujte firmware herní myši. Přizpůsobte vaši herní myši pomocí Armoury Crate

indikátory LED na vaší herní myši.

I LED del mouse gaming si accendono di **rosso (effetto respiro)** quando la carica residua della batteria è inferiore al 25% nelle modalità Bluetooth o RF 2.4G. Potete caricare la batteria del mouse gaming usando il cavo USB in dota

2. Posouváním rolovacího kolečka dopředu a dozadu upravte DPI. Barevný odstín indikátoru LED na rolovacím kolečku se bude lišit podle nastavení DPI.

更新韌體及個人化 1. 使用隨附的 USB 線將電競滑鼠連接至電腦。 2. 請至 <u>https://www.asus.com/tw/supportonly/Armoury%20</u><br>C<u>rate/HelpDesk\_Download/</u> 下載並安裝 Armoury Crate 軟 ---<br>請依照螢幕提示完成韌體更新

**POZNÁMKY:** 

• Při posunutí dopředu se DPI zvýší o 100 DPI a při posunutí dozadu se DPI sníží o 100 DPI. • Rozsah DPI je od 100 DPI (modrá) do 16 000 DPI (červená). 3. Jakmile dosáhnete požadované hodnoty DPI, uložte nastavení

。<br>白訂電競過鼠的 1. 長按 DPI 按鈕 3 秒直至電競滑鼠的 LED 指示燈亮起。

2. 向前或向後撥動滾輪以調節 DPI。依據 DPI 調節後的差<br> 異,滾輪的 LED 指示燈顏色也會有所不同。 注意:

・ 向前撥動滾輪時,每次 DPI 増量為 100 DPI;向<br>- 後撥動滾輪時,每次 DPI 減量為 100 DPI。 • DPI 範圍為 100 DPI(藍色)- 16000 DPI (紅<br>- 色)。 stisknutím tlačítka DPI.

將您的電競滑鼠設定為 RF 無線滑鼠 1. 將 USB 無線訊號接收器插入電腦的 USB 連接埠。 將您的電競滑鼠設定為藍牙無線滑鼠 4 Forward button / 向前按鈕 / 向前按钮 USB TO USB dongle / USB 無線訊號接收器 / USB 无线信号接

- 1. 使用隨附的 USB 線將電競鼠標連接至電腦。 2. 请至 <u>https://www.asus.com.cn/supportonly/Armoury%20</u><br>C<u>rate/HelpDesk\_Download/</u> 下载并安装 Armoury Crate<br>软件。
- 3. 请依昭屏幕提示完成固件更新。 4. 使用 Armoury Crate 个性化您的电竞鼠标。

Met de DPI on-the-fly-afstemfunctie kunt u de DPI van uw gamemuis aanpassen zonder dat u Armoury Crate hoeft te gebruiken. Houd de DPI-knop 3 seconden ingedrukt tot de LED's op uw<br>gamemuis oplichten. gamemus oplichten.<br>Scroll het scrollwiel naar voor of naar achter om de DPI aan 2. Scroll het scrollwiel naar voor of naar achter om de DPI aan te passen. De LED-kleurtint op uw scrollwiel zal veranderen afhankelijk van de DPI-aanpassing.

**The Software instructies voor het bijwerken van de firmware**<br>Volg de softwareinstructies voor het bijwerken van de firmware

3. 完成 DPI 数值自定义设置后,请按下 DPI 按钮以保存更 改。

将随附的 USB Type-C˚ 转 Type-A 线的一端连接至电竞鼠标,<br>另一端插入电脑的 USB 接口。 將你的由音鼠标设置为 RF 无线鼠标 1. 将 USB 无线信号接收器插入电脑的 USB 接口。 2. 将连接模式切换至【RF 2.4G 无线模式】。 将您的电竞鼠标设置为蓝牙无线鼠标 將連接模式切換至【藍牙模式】。

3. Druk op de DPI-knop zodra u klaar bent met het aanpassen van de DPI-waarde om de aangebrachte wijzigingen op te slaan.

# **Uw gamemuis aansluiten**

**Uw gamemuis instellen als een bekabelde muis** Sluit de meegeleverde USB Type-C® naar Type-A-kabel aan op uw gamemuis en een USB-poort op uw computer.

# **Uw gamemuis instellen als een bekabelde RF-muis**

egeleverde USB-dongle aan op d

computer. 2. Stel de verbindingsschakelaar in op de **RF 2.4G draadloze modus**.

#### **Uw gamemuis instellen als een bekabelde Bluetooth-muis** Stel de verbindingsschakelaar in op de **Bluetooth modus**.

For the particular and the particular and the particular and the particular and the particular and the particular and the exportance of the temperature of the secondary of the secondary of the particular and the particular Fastuv gamemuis aan met Armoury Crate.<br> **Schaaloze modus.**<br> **De DPI on-the-fly-afstemfunctie gebruiken**<br>
Met de DPI on-the-fly-afstemfunctie kunt u de DPI van uw gamemui<br>
aanpassen zonder dat u Armoury Crate hoeft te gebru **OPMERKING:** Om uw gamemuis te koppelen met een ander<br>apparaat, houdt u de **koppelingsknop** 3 seconden ingedrukt<br>tot de LED's op uw gamemuis blauw beginnen te knipperen.<br>Zodra uw gamemuis blauw op gedurende 3 seconden.<br>uw

> A função de tuning de DPI incorporada permite-lhe personalizar os<br>DPIs do seu rato gaming sem usar a Armoury Crate.<br>1. Prima e mantenha premido o botão DPI durante 3 segundos até<br>que os LEDs do seu rato gaming se iluminem. DPI. A tonalidade de cor do LED na sua roda de navegação irá

### **Batterijstatus**

De LED's op uw gamemus worden **rood (ademend)** wanneer het<br>batterijvermogen lager is dan 25% in de Bluetooth- of RF 2.4G-modus. U<br>kunt uw gamemuis opladen met de meegeleverde USB-kabel.

**De firmware en aanpassing bijwerken** 1. Sluit uw gamemuis aan op uw computer via de meegeleverde kabel. 2. Download en installeer de Armoury Crate-software van https://www.asus.com/supportonly/Armoury%20Crate/

van uw gammg-muis.<br>Pas uw gamemuis aan met Armoury Crate.

**OPMERKINGEN:**<br>
Telkens wanneer u naar voor scrollt, vermeerdert de DPI<br>
met 100 DPI en telkens wanneer u naar achter scrollt,<br>
vermindert de waarde met 100 DPI.<br>
Het DPI-bereik loopt van 100 DPI (blauw) naar 16000 DPI<br>
ro

HelpDesk\_Download/.

van uw gaming-muis.

HelpDesk\_Download/.

4. Mukauta pelihiireesi Armoury Crate-ohjelmistolla. **DPI on-the-fly -viritystoiminnon käyttö** DPI on-the-fly -viritystoiminto antaa mukauttaa pelihiiren DPI-arvon käyttämättä Armoury Crate:ta. 1. Pidä DPI-painiketta painettuna 3 sekuntia, kunnes pelihiiren LEDvalo syttyy. 2. Vieritä vierityskiekkoa eteenpäin tai taaksepäin säätääksesi DPI:tä. Vierityskiekon LED-värisävy on erilainen DPI-säädön mukaan.

**HUOMAUTUS:** 

• DPI kasvaa100 DPI:llä eteenpäinvieritystä ja vähenee 100 DPI:llä taaksepäinvieritystä kohti. • DPI:n vaihteluväli on 100 DPI (sininen) - 16 000 DPI

(punainen).

3. Kun olet lopettanut DPI-arvon mukauttamisen, paina DPIpainiketta kerran tallentaaksesi tehdyt muutokset.

# **Pelihiiren liittäminen**

**Pelihiiren asettaminen langallisena hiirenä** Liitä toimitukseen kuuluva USB Type-C® - Type-A -kaapeli pelihiireen ja tietokoneen USB-porttiin.

- **Pelihiiren asettaminen langattomana radiotaajuushiirenä** 1. Liitä toimitukseen kuuluva USB-käyttöavain tietokoneen USB-
- porttiin. 2. Aseta liitäntäkytkin langattomaan **RF 2.4G -tilaan**.
- **Pelihiiren asettaminen langattomana Bluetoothshiirenä** Aseta liitäntäkytkin **Bluetooth -tilaan**.

# 4. Mukaut<br> **a**<br> **DPI on-the-f-**<br>
käyttämättä<br>
seen, pidä<br>
1. Pidä DP<br>
valo syt<br>
espelihiren<br>
2. Vieritä v<br>
pariuttaminen<br>
2. Vieritä v<br>
inisenä 3<br>
HU **HUOMAUTUS:** Pariuttaaksesi pelihiiren eri laitteeseen, pidä<br>**Pariutus-painiketta** painettuna 3 sekuntia, kunnes pelihiiren<br>LED-valot alkavat vilkkua sinisenä. Kun pelihiiren pariuttaminen<br>on onnistunut, pelihiiren LED-mer

#### **Akun tila**

Pelihiiren LED-valot muuttuvat **punaisiksi (hengitys**), kun akkutila on alle 25 % Bluetooth tai RF 2.4G -tilassa. Voit ladata pelihiiren toimituksee kuuluvalla USB-kaapelilla.

# **Actualización del firmware y personalización**

1. Conecte el ratón para juegos al equipo mediante el cable incluido. 2. Descargue e instale el software Armoury Crate desde https://www.asus.com/supportonly/Armoury%20Crate/HelpDesk\_

Download/. Siga las instrucciones de software para actualizar el firmware de ratón para juegos. 4. Personalice el ratón para juegos mediante Armoury Crate.

**Usar la función de ajuste sobre la marcha PPP**

de PPP del ratón para juegos sin usar Armoury Crate.<br>1. Mantenga presionado el botón PPP durante 3 segundos hasta que<br>5. Mueva la rueda de desplazamiento hacia adelante o hacia atrás<br>2. Mueva la rueda de desplazamiento hac

desplazamiento diferirá según el ajuste de PPP.

- 
- 
- **NOTAS:**<br>• El valor de PPP aumenta en 100 PPP por desplazamiento<br>hacia atdelante y disminuye en 100 PPP por desplazamiento<br>• El valor de PPP varía entre 100 PPP (azul) y 16 000 PPP (rojo).

3. Presione el botón PPP una vez que haya terminado de personalizar el valor de PPP para guardar los cambios realizados.

# **Conectar el ratón para juegos**

**<u>Configurar el ratón para juegos como ratón cableado</u><br>Conecte el cable USB Tipo-C® a Tipo-A incluido al ratón para juegos y a<br>un puerto USB de su PC.** 

- **Configurar el ratón para juegos como ratón inalámbrico de RF** 1. Conecte la llave USB integrada al puerto USB del equipo. 2. Establezca el conmutador de conexión en el **modo inalámbrico de** 
	-
	- **Solution Control of the Control of the Control of the Control of the Control of the Control of the Control of the Control of the Control of the Control of the Control of the Control of the Control of the Control of the Co NOTA:** Para asociar el ratón para juegos a un dispositivo diferente, presione sin **soltar el botón** de asociación durante 3

# **Estado de la batería**

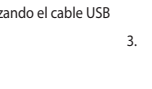

连接您的电竞鼠标

# 将您的电竞鼠标设置为有线鼠标

El color de los LED del ratón para juegos cambiará a **rojo (respiración) cuando** la energía de la batería se inferior al 25 % en modo Bluetooth o 2,4 GHz de RF. Puede cargar el ratón para juegos utilizando el cable USB incluido.

PAIR DPI

 $\widehat{\bullet}$ 

 $\bullet$ 

10

6

6

 $\bigotimes$ 

**26** 

 $\lceil\mathcal{L}\rceil$ 

A

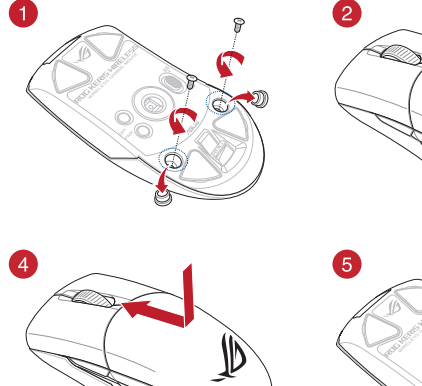

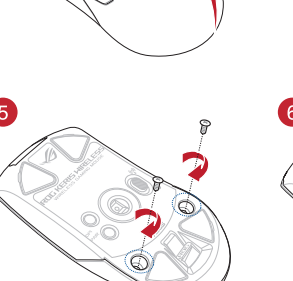

# **Mise à jour du firmware et personnalisation**

## **Utiliser la fonction d'ajustement DPI à la volée**

**EXECUTE:**<br>
Sans fil RF 2.4G.<br>
Sans-fil.<br>
4. Personnalisez<br>
tooth.<br> **Utiliser la fo**<br>
La fonction d'ajust<br>
a per le votre souris<br>  $\frac{1}{2}$  céle **Bouton**<br>
de votre souris<br>
de votre souris<br>
de votre souris<br>
2. Faite défelie La fonction d'ajustement DPI à la volée vous permet de modifier le<br>DPI de votre souris gaming sans utiliser Armoury Crate.<br>1. Appuyez sur le bouton DPI et maintenez-le enfoncé pendant 3<br>secondes jusqu'à ce que les LED de v 2. Faites défiler la molette en avant et en arrière pour ajuster le DPI. La couleur de la LED de la molette sera modifiée en fonction du réglage DPI chois

#### **REMARQUE :**

• Le DPI est augmenté de 100 DPI par défilement de molette vers l'avant et réduit de 100 DPI par défilement de molette vers l'arrière. • La valeur du DPI s'étend de 100 DPI (bleu) à 16000 DPI (rouge).

**Connecter votre souris gaming Configurer votre souris gaming en tant que souris filaire**

port USB de votre ordin

**Configurer votre souris gaming en tant que souris sans-fil (RF)** 1. Connectez le dongle USB au port USB de votre ordinateur. 2. Réglez l'interrupteur de connexion sur le **mode sans fil RF 2.4G**. **Configurer votre souris gaming en tant que souris sans-fil** 

**(Bluetooth)**

Réglez l'interrupteur de connexion sur le **mode Bluetooth**.

**État de la batterie**

Les LED situées sur votre souris deviendront **rouge (pulsation)** lorsque le niveau de batterie est inférieur à 25% en modes Bluetooth et RF 2,4GHz. Vous pouvez recharger votre souris gaming en utilisant le câble USB

fourni.

Toure comme a connecte le câble USB Type-C® vers Type-A fourni à votre souris et un

# **Utilizzo della funzione di personalizzazione DPI "on-the-fly"**

La funzione di personalizzazione DPI "on-the-fly" vi permette di personalizzare il DPI del vostro mouse gaming senza Armoury Crate.

1. Premete e tenete premuto il tasto DPI per 3 secondi, fino a quando i LED del vostro mouse gaming si accendono. 2. Ruotate la rotellina di scorrimento in avanti o indietro per regolare il

valore DPI. La tonalità del LED sulla rotellina di scorrimento varierà in base al valore DPI impostato.

- 
- **NOTA:**<br>• Il valore DPI si incrementa di 100 DPI per ogni scorrimento in<br>• avanti e si riduce di 100 DPI per ogni scorrimento indietro.<br>• Il range dei possibili valori DPI è compreso tra 100 DPI (blu) e<br>16000 DPI (rosso).

3. Per salvare le modifiche premete il pulsante DPI quando avete terminato la regolazione del valore DPI.

# **Collegamento del mouse gaming**

**Installazione con collegamento cablato** Collegate il cavo USB tipo C® > tipo A™ al mouse gaming e alla porta USB del vostro computer.

**Installazione con connessione RF senza fili** 1. Inserite il dongle USB in una porta USB del vostro computer. 2. Impostate il selettore modalità di connessione sulla modalità **senza fili RF 2.4GHz**.

**Installazione con connessione Bluetooth senza fili** Impostate il selettore modalità di connessione sulla modalità **Bluetooth**.

odalità senza<br>
Utilizzo di Utilizzo di Maria della Sistema di Maria di Pariodalità di Pariodalità di Pariodalità di Pariodalità di Pariodalità di Pariodalità di Pariodalità di Pariodalità di Pariodalità di Pariodalità di P **NOTA:** Per associare il mouse gaming ad un dispositivo<br>differente premete e tenete premuto il **Tasto di associazione**<br>per 3 secondi, i LED presenti sul mouse gaming lampeggeranno<br>di colore blu. Ad associazione avvenuta il

# **Stato della batteria**

**Aggiornamento del firmware e personalizzazione**

4. 使用 Armoury Crate 個性化您的電競滑鼠。 使用 DPI on-the-fly 調節功能

# DPI on-the-fly 調節功能可讓您無需使用 Armoury Crate 即可

3. 完成 DPI 數值自訂設定後,請按下 DPI 按鈕以儲存更 改。

# 更新固件及个性化

# 連接您的電競滑鼠

將您的電競滑鼠設定為有線滑鼠

2. 將連線模式切換至 RF 2.4G 無線模式。

將連線模式切換至 藍牙模式。

# 電池狀態

# 使用 DPI on-the-fly 調節功能

# 注意:欲將您的電競鼠標與其它設備配對,請長按

【配对按钮 】3 秒直至电竞鼠标的 LED 指示灯<br>变为蓝色闪烁。电竞鼠标配对成功后,LED 指<br>示灯将会亮起 3 秒。

# 電池狀態

蓝牙状态或 RF 2.4G 模式下,当由池由量低于 25% 时,由音 鼠标的 LED 指示灯将会显示【红色(呼吸 )】。您可以使用<br>随附的 USB 线为电竞鼠标充电。

**Mouse features /** 滑鼠功能 **/** 鼠標功能

ize the DPI settings for DPI 1-4 through Armoury Crate or the DPI on-the-fly tuning function.

8 Right-click button / 右鍵 / 右键 Rubber cover / 橡膠護蓋 / 橡胶护盖

**5** Backward button / 向後按鈕 / 向后按钮 **12** Optical sensor / 光學感測器 / 光学感应器

 $\bullet$   $\mathbb{C}$  was

Mouse feet / 滑鼠腳墊 / 鼠标脚垫 <mark>①</mark> Connection mode switch / 連線模式切換開關 / 连接

## **Estado da Bateria**

Os LEDs do seu rato gaming irão ficar vermelhos (efeito de respiração) quando a bateria estiver abaixo dos 25% no modo Bluetooth ou no modo RF 2.4G. Pode carregar o seu rato gaming usando o cabo USB incluído.

**Atualizar o firmware e personalizar**

incluído. 2. Faça Download e instale o software Armoury Crate a partir de https://www.asus.com/supportonly/Armoury%20Crate/

HelpDesk\_Download/..

3. Siga as instruções de software para atualizar o firmware do seu rato gaming. 4. Personalize o seu rato gaming usando a Armoury Crate. **Usando a função de tuning de DPI incorporada**

variar dependendo do ajuste de DPI.

**NOTA:** 

• Os DPIs incrementam em 100 DPI por cada rotação para a frente e 100 DPI por cada rotação para trás. • O intervalo dos DPIs é de 100 DPI (azul) a 16000 DPI (vermelho).

Ligue o seu rato gaming ao seu o

3. Pressione o botão de DPIs para gravar as alterações efetuadas assim que tiver terminado de personalizar o valor de DPIs.

## **Ligar o seu rato gaming**

**Configuração do seu rato gaming como um rato com fios** Ligue o cabo USB Type-C® para Type-A incluído ao seu rato gaming e a uma porta USB do seu computador.

**Configuração do seu rato gaming como um rato Wireless RF**  1. Ligue o adaptador USB a uma porta USB do seu computador. 2. Defina o comutador do modo de ligação para o modo **Wireless RF 2.4G.**

- **Configuração do seu rato gaming como um rato wireless Bluetooth** Defina o comutador do modo de ligação para o modo Bluetooth.
- 

The contract USB do seu computador.<br>
The community of the same computador and the ligação para o modo Wireless RIP<br>
Tato gaming.<br>
A Personalize o seu rato gaming usando a<br> **USANDO a função de tuning de computador**<br>
Mando a **NOTA:** Para emparelhar o seu rato gaming num dispositivo diferente, prima e mantenha premido o botão de<br>Emparelhamento durante 3 segundos até que os LEDs do<br>seu rato gaming comecem a piscar em azul. Assim que o rato<br>gaming tiver sido emparelhado com sucesso, o indicador<br>LED do s

Warranty Card

® /sus

**ファームウェア更新と設定のカスタマイズ** 付属の USB Type-C® ケーブルを使用し本製品とパソコンを接<br>続します。 続します。 2. ASUS オフィシャルサイトのサポートページから Armoury Crate ソフトウェアをダウンロードしインストールしま www.asus.com/supportonly/Armoury%2 \_\_<u>HelpDesk\_Download/</u>.<br>3. ソフトウェアで表示される指示に従ってファームウェアを更<br>| 新します。 <sub>…</sub><br>Armoury Crate では設定のカスタマイズも可能です。 **DPI オンザフライチューニング機能を使用 する** 本製品では、設定ソフトウェア Armoury Crate を使用することな く、オンザフライで DPI を変更することができます。 1. LED が点灯するまで、本機底面の DPI ボタンを3秒以上押し

続けます。

2. ホイールを前後にスクロールさせ、DPI を調整します。

**バッテリーの状態** Bluetooth® モード / 2.4GHz ワイヤレスモード 使用時、バッテリー 残量が 25% 未満になると、LED は赤色でゆっくり点滅します。本 製品を充電するには、付属の USB Type-C® ケーブルを本体の USB-C<br>ポートに接続し、パソコンに接続します。

3. DPI の調整が完了したら、本機底面の DPI ボタンを押し設定

**ご参考:**<br>・ DPI 値の調整はホイールの1メモリあたり 100 DPI 単<br>・位で調整することができます。<br>- DPI 値によって LED の色が変化します。 100 DPI(青<br>- 色)~ 16,000 DPI(赤色)

を保存します。

**ゲーミングマウスを接続する**

**有線モードで使用する** 付属の USB Type-C® ケーブルを使用し本製品とパソコンを接続しま

블루투스 또는 RF 2.4G 모드에서 배터리 선원이 25% 미만으로<br>떨어지면 게이밍 마우스의 LED가 **빨간색으로** 바뀝니다. 제품과<br>함께 제공된 USB 케이블을 사용하여 게이밍 마우스를 충전할 수

제품과 함께 제공된 USB Type-C®와 Type-A 연결 케이블을 게이밍<br>마우스 및 컴퓨터의 USB 포트에 연결하기

す。

**2.4GHz ワイヤレスモードで使用する**

1. 付属のUSBドングルをパソコンのUSBポートに接続します。 2. 本機底面の接続モードスイッチを 2.4GHz ワイヤレスモードに 設定します。

**Bluetooth® モードで使用する**

1. 本機底面の接続モードスイッチを Bluetooth® に設定します。 2. お使いのPCでペアリングを行います。

**ご参考:**<br>・ 本機底面のペアリングボタンを3秒以上押し続けると、<br>- LEDが青色に点滅しペアリングモードに移行します。<br>します。<br>します。

・ Bluetooth® モードでご使用の場合、Armoury Crate、 AURA SYNC 機能はご利用いただけません。

**펌웨어 업데이트 및 사용자 지정**

diferită, în funcție de ajustarea DP

1. 제품과 함께 제공된 케이블을 사용하여 게이밍 마우스를

- használatával. 2. Töltse le és telepítse az Armoury Crate szoftvert a következő https://www.asus.com/supportonly/Armoury%20 Crate/HelpDesk\_Download/. 3. Frissítse az egér firmware-ét a szoftver útmutatása szerint. Testreszabhatja a játékhoz való egérbe az Armoury Crate
- segítségével. **A DPI menet közbeni tuning funkció használata**
- A DPI menet közbeni tuning funkció lehetővé teszi a DPI<br>testreszabását a játszóegeren az Armoury Crate használata nélkül.<br>1. Myonja meg és tartsa lenyomva a DPI gombot 3 másodpercig,<br>amíg a játszóegéren felgyúl a LED.<br>2. G
- szín telítettsége a görgetőkeréken változik a DPI beállítás függvényében

컴퓨터에 연결합니다**.**

2. https://www.asus.com/supportonly/Armoury%20Crate/HelpDesk\_ Download/. 에서 Armoury Crate 소프트웨어를 다운로드하여 설치합니다 . 3. 소프트웨어 지침에 따라 게이밍 마우스의 펌웨어를

- ^ 엽네이트압니다 .<br>4. Armoury Crate 를 사용하여 게이밍 마우스를 사용자 지정합니다 . **DPI 온 - 더 - 플라이 튜닝 기능 사용법**<br>DPI 온 -더 -플라이튜닝 기능의 경우, Armoury Crate 를 사용하지 DPI 온 - 더 - 플라이 튜닝 기능의 경우, Armoury Crate 를 ノ<br> 않고도 게이밍 마우스의 DPI 를 사용자 지정할 수 있습니다 1. 게이밍 마우스의 LED가 켜질 때까지 DPI 버튼을 3초 동안 누르고 있으십시오. 2. 스크롤 휠을 앞뒤로 스크로하면서 DPI를 조정합니다.스크롤 그그를 물을 표고도 그그곳이라서 DFT를 조명합<br>-<br><mark>휠의 LED 색조는 DPI 조정에 따라 달라집니다.</mark>

주의사항: • DPI는 한 번 앞으로 스크롤할 때마다 100 DPI씩 증가하고, 한 번 뒤로 스크롤할 때마다 100 DPI씩

감소합니다. • DPI 범위는 100 DPI(파란색) ~ 16000 DPI(빨간색)입니다.

3. DPI 값의 사용자 지정을 마치면 DPI 버튼을 눌러 변경 내용을

저장합니다.

**게이밍 마우스 연결하기 유선 마우스로서 게이밍 마우스 설정하기**

**RF 무선 마우스로서 게이밍 마우스 설정하기** 

1. 제품과 함께 제공되는 USB 동글을 컴퓨터의 USB 포트에 연결합니다. 2. 연결 스위치를 RF **2.4G 무선 모드로 설정합니다**. 블루투스 **무선 마우스로서 게이밍 마우스 설정하기** 연결 스위치를 블루투스 **무선 모드로 설정합니다**.

**참고**: 게이밍 바우스를 나른 장지와 페어팅하기<br><mark>Pairing(페어링)</mark> 버튼을 3초 동안 누르고 있으십시오.<br>**게이밍 마우스가** 성공적으로 페어링되면 게이밍 마우스의<br>LED 표시등이 3초 동안 파란색으로 켜집니다.

**배터리 상태**

있습니다.

- Koble spillmusen til datamaskinen med den medfølgende kabelen. 2. Last ned og installer Armoury Crate-programvaren fr
- https://www.asus.com/supportonly/Armoury%20Crate/ HelpDesk\_Download/.
- 3. Følge instruksjonene i programvaren for å oppdatere fastvaren til<br>Isen spillmusen. 4. Tilpass spillmusen ved hjelp av Armoury Crate.

## **A firmware frissítése és testreszabás** 1. Csatlakoztassa a játszóegeret a számítógéphez a tartozék kábel

# **MEGJEGYZÉS:**  • A DPI 100 DPI lépésenként növekszik a kerék előregörgetésével és 100 DPI lépésenként csökken ha visszafele görgeti. • A DPI tartománya 100 DPI (kék) - 16000 DPI (piros).

3. Nyomja meg egyszer a DPI gombot, miuátn befejezte a DPI érték tetreszabását, hogy elmentse a változásokat.

# **A játszóegér üzembe helyezése**

.<br>.<br>- DPI 100 بمقدار 100 DPI لكل تمريرة للأمام وتقل بمقدار 100 • تزيد DPI بمقدار 100 DPI لكل تمريرة للأمام وتقل بمقدار 100<br>| DPI لكل تمريرة للخلف.<br>• يترواح نطاق DPI ما بين 100 DPI (أزرق) إلى 16000 DPI .3 اضغط على زر DPI مرة واحدة ما أن تنتهي من تخصيص قيمة DPI لحفظ التغيرات

## **A játszóegér beállítása mint vezetékes egér** Csatlakoztassa a tartozék USB Type-C® - Type A kábelt a játszóegérhez és annse a na resem se<br>Saén USB portiához **A játszóegér beállítása mint RF vezetéknélküli egér**

- 
- 1. Csatlakoztassa a tartozékként kapott USB-hardverkulcsot a számítógép USB-portjába. 2. Állítsa át a csatlakozási kapcsolót az **RF 2,4 GHz-es vezeték nélküli üzemmódra**.

# **A játszóegér beállítása mint Bluetooth vezetéknélküli egér** Állítsa át a csatlakozási kapcsolót az **Bluetooth-es üzemmódra**.

Solven and ale ale minimization and ale ale minimization and ale equitaristic estimated and the equitorial of the same and alternative and a particular and a particular and a particular and a particular and a particular an **MEGJEGYZES:** Ha a játszóegeret egy másik eszközzel<br>szeretné párosítani, tartsa megnyomva **a párosítási gombot**<br>3 másodpercig, amíg a játszóegéren lévő LED-ek kék színnel<br>fognak villogni. Miután a játszóegér párosítása sik

# **Akkumulátor állapota**

A játszóegér LEDek vörösre váltanak (lélegzés) amikor az elemek<br>feszültsége 25% alá esik a Bluetooth vagy RF 2,4G módban. A<br>játszóegeret feltöltheti a tartozék USB kábel használatával.

# **Oppdaterer fastvaren og tilpass**

Dodaný kábel USB Type-C® do Type-A zapojte do hernej myši a do portu 2. Z lokality <u>https://www.asus.com/supportonly/Armoury%20</u> **Nastavenie hernej myši ako káblová myš** USB v počítači.

**Eimu RF 2.4 G.** 4. Hernej myši si p<br> **POUŽÍVANIE f**<br>
Funkcia Otočenie D<br>
iným zariadením,<br>
spomod Armoury Cr<br>
stateche a 3 sekundy, I. Statet lacidlo<br>
eigmyši. Po úspešnom hernej myši nele<br>
ED kontrolka na dobu<br>
2. DPI na **POZNAMKA:** Ak chcete hernú myš spárovať s iným zariadením,<br>stlačte tlačidlo **Pairing (Párovanie)** a podržte ho stlačené na 3 sekundy,<br>kým nezačnú blikať modré kontrolky LED na hernej myši. Po úspešnom<br>spárovaní hernej myš 3 sekúnd.

# **Bruke funksjonen for hurtigjustering av DPI**

- 1. Anslut spelmusen till datorn med den medföljande kabeln. 2. Hämta och installera Armoury Crate-programvaran från https://www.asus.com/supportonly/Armoury%20Crate/HelpDesk\_
- Download/. **varuinstruktionerna för att uppdatera spelmusens**
- Du kan bruke funksjonen for hurtigjustering av DPI til å tilpasse DPI-en til spillmusen uten å bruke Armoury Crate. 1. Trykk og hold inne DPI-knappen i 3 sekunder til LED-lampene på
- spillmusen lyser. 2. Bla rullehjulet fremover eller bakover for å justere DPI. LED-
- fargetonen på rullehjulet varierer avhengig av DPI-justeringen.
- **MERK:**  DPI går opp med trinn på 100 DPI per rull fremover og 100 DPI per rull bakover. DPI stilles inn fra 100 DPI (blå) til 16000 DPI (rød). 3. Trykk DPI-knappen når du er ferdig med å tilpasse DPI-verdien for

å lagre endringene.

- Soli programvare and the programvare in the program and the Anpassa spelment, hall<br>
the Anpassa spelment, hall<br>
Soli price and the product of the angle of the specifical<br>
Solid is indicated and the spelmuse of the spelmuse DPI:n på direkinställningsfunktionen ger dig möjlighet att anpassa spelmusens DPI utan att använda Armoury Crate.
	- 1. Håll DPI-knappen intryckt i 3 sekunder till indikatorerna tänds på spelmusen. 2. Rulla skrollhjulet framåt eller bakåt för att justera DPI:n.
	- Färgtemperaturen på skrollhjulets indikator varierar efter DPIjusteringen.
		- **OBS**: DPI-ökningarna på 100 DPI per skroll framåt och
	- minskningar på 100 DPI per skroll bakåt. DPI varierar från 100 DPI (blå) till 16 000 DPI (röd).
	- 3. Tryck en gång på DPI-knappen när ni har slutat anpassa DPI-värdet för att spara ändringarna.

# **Ansluta spelmusen Installera spelmusen som en kabelansluten mus**<br>Anslut den medföljande USB Type-C®- till Type-A-kabeln till spelmusen<br>och en USB-port på datorn.

# **Koble til spillmusen**

**Sette opp spillmusen som en kablet mus** Koble den medfølgende USB Type-C® til Type-A-kabelen til spillmusen og en USB-port på datamaskinen.

# **Sette opp spillmusen som en trådløs RF-mus**

1. Koble den medfølgende USB-donglen til datamaskinens USB-port. 2. Sett tilkoblingsbryteren til **RF 2,4 GHz trådløs modus**.

Indiatorerna på spelmusen blir **röda (pulserande)** när batterieffekten är lägre än 25 % i Bluetooth- eller RF 2,4G-läge. Ni kan ladda spelmusen att använda den medföljande USB-kabel

**Sette opp spillmusen som en trådløs Bluetooth-mus** Sett tilkoblingsbryteren til **Bluetooth modus**.

# dies modus.<br>
Simplinitischen Spillmusen.<br>
1. Tilpass spillmusen.<br>
1. Tilpass spillmusen.<br>
1. Tilpass spillmusen variationen på Du kan brukte funksjonen på blitt LED-lampene på en til spillmusen uten å blitter i dieser blåt **MERK:** Hvis du vil pare spillmusen til en annen enhet, holder<br>du inne paringsknappen i 3 sekunder til LED-lampene på<br>spillmusen begynner å blinke blått. Når spillmusen har blitt<br>paret, lyser LED-indikatoren på spillmusen

# **Batteristatus**

LED-lampene på spillmusen puster **rødt** når batteriet er under 25 % i Bluetooth- eller RF 2,4 GHz-modus. Du kan lade spillmusen med den medfølgende USB-kabelen.

Функція швидкого налаштування DPI надає можливість установити<br>значення DPI ігрової миші без використання ПЗ Armoury Crate.<br>1. — Натисніть і утримуйте кнопку DPI 3 секунди, доки не увімкнеться<br>підсвічування на ігровій миші чування на ії ровій миші.<br>Імтіть колішатко прокручування вперед або назад, щоб відрегулювати DPI. Відтінок кольору підсвічування відрізнятиметься залежно від значення DPI.

**تحديث البرنامج الثابت والتخصيص**

.1 قم بتوصيل ماوس األلعاب بحاسوبك باستخدام الكبل المرفق. .2 قم بتحميل برنامج Crate Armoury وتثبيته من خالل الرابط https://www.asus.com/supportonly/Armoury%20Crate/

**استخدام وظيفة موالفة DPI في الهواء**

تتيح لك وظيفة موالفة DPI في الهواء تخصيص DPI الخاص بماوس األلعاب بدون استخدام

.Armoury Crate

الموجود على بكرة التمرير حسب ضبط DPI.

المجراة.

# **توصيل ماوس األلعاب**

те<br>иші, яка працює в режимі Bluetooth або РЧ 2,4

의 USB 포트에<br>- 함니다. 4. Armoury Crate를 하<br>- 함니다. 4. Armoury Crate를 -<br>- PDP 온 - 더 - 플라이투<br>- 아이에 있고도 게이밍 마우스의<br>- 이 아이밍 마우스의 - 프로그 있으십시오.<br>"라인 패까지 - 로그 있으십시오. 스크롤 휠을 앞뒤.<br>저진 게이밍 마우스의 - 첼의 LED 색조는 I<br>저진니다. - 주의사함: <sub>치</sub>, 1<br>저진니다. 주의사함: <sub></sub>

SS RF 2.4G.<br>
1. Mouse-ului pentru<br>
1. Particularizați mouse-ului pentru<br>
1. Particularizați mouse-ul pentru jocurila un dispozitiv<br>
1. Apăzăți și mouse-ul pentru jocurila<br>
1. Apăzăți și menținea de representate de pentru d

レンスモートに 3. ソフトウェア 新します。<br>- 新します。 **DPI オンナ**<br>- する製品では、またまで、<br>押し続けると、 本製品では、またまです。<br>- する製品では、最もない方法がある。<br>色に3秒間点灯 1. LEDが点灯<br>- たちに3秒間点灯 1. LEDが点灯<br>- なかます。 エネメールを

**ضبط ماوس األلعاب لديك كماوس سلكي** ِصل كبل USB من الفئة C ®إلى الفئة A المرفق بماوس األلعاب وبأحد منافذ USB الموجودة بحاسوبك.

- **ضبط ماوس األلعاب لديك كماوس يعمل بالترددات الالسلكية** .1 ِّ وصل دونجل USB المرفق بمنفذ USB الموجود في الحاسوب. .2 اضبط مفتاح االتصال على الوضع الالسلكي **G2.4 الذي يعمل بالترددات الالسلكية. ضبط ماوس األلعاب لديك كماوس يعمل Bluetooth**
- اضبط مفتاح االتصال على الوضع **Bluetooth**.

# ARTIO .<br>ـ التجار الأسلام المسلم المسلم المسلم المسلم المسلم المسلم المسلم المسلم المسلم المسلم المسلم المسلم المسلم ال<br>ـ المسلم المسلم المسلم المسلم المسلم المسلم المسلم المسلم المسلم المسلم المسلم المسلم المسلم المسلم ال مالحظات: لإقران ماوس الإلعاب بجهاز اخرد اضغط مع الإستمرار على زر<br>Maring (194)(مار) لمدة 3 ثران حتى تبنا مؤشرات CEO المرجودة على ماوس<br>الألعاب بالومض باللون الأزرق.ما أن يتم إقران ماوس الألعاب لنيك بنجاح, سيضئ<br>الألعاب الموج

- **Example 19 All All Strategy All Strategy All All Strategy All Strategy All Strategy All Strategy All Strategy All Strategy All Strategy All Strategy All Strategy All Strategy All Strategy All Strategy All Strategy All Str** A<br>
A Wykonaj instructional programowa<br>
enia Bluetooth.<br>
Place and Bluetooth Containing the Containing Containing the Containing DPI myszy dla grace<br>
program DPI myszy dla grace<br>
program DPI myszy dla grace<br>
programowa DPI Funkcja dostosowywania DPI na bieżąco umożliwia zmienianie ustawienia<br>DPI myszy dla graczy bez korzystania z oprogramowania Armoury Crate.<br>1. Maciśnij przycisk DPI i przytrzymaj go przez 3 sekundy, aż diody LED<br>myszy dla g
	- **UWAGI:**<br>• Każde przesuniecję kółka przewijania do przodu zwiększą
	- Każde przesunięcie kółka przewijania do przodu zwiększa ustawienie DPI o 100 DPI, a do tyłu zmniejsza je o 100 DPI. Zakres ustawienia DPI wynosi od 100 DPI (niebieski) do 16 000 DPI (czerwony).
	- 3. Naciśnij przycisk DPI po zakończeniu ustawiania wartości DPI, aby zapisać wprowadzone zmiany.

**حالة البطارية** تتحول مؤشر ات LED الموجودة على ماوس الالعاب للون الأح**مر (منقطع)** عندما تنخفض طاقة<br>البطارية إلى 25% في وضع Bluetooth أو RF 2.4G.يمكنك شحن ماوس الألعاب باستخدام كبل USB المرفق.

# **Aktualizácia firmvéru a prispôsobenie**

- 1. Hernú myš pripojte k počítaču pomocou dodaného kábla. Crate/HelpDesk\_Download/ si prevezmite súbor Armo nainštalujte si ho.
- 3. Podľa pokynov softvéru vykonajte aktualizáciu firmvéru hernej myši. 4. Hernej myši si prispôsobte podľa aplikácie Armoury Crate.

# **Používanie funkcie Otočenie DPI za chodu**

3. Apăsați butonul DPI după ce ați finalizat particularizarea valorii ași batoriai bi r aapa ce ași imali.<br>Antru a salva modificările efectu

- Funkcia Otočenie DPI za chodu umožňuje prispôsobiť DPI hernej myši bez pomoci Armoury Crate. 1. Stlačte tlačidlo DPI a podržte ho stlačené na 3 sekundy, až kým na
- hernej myši nebudú svietiť kontrolky LED. 2. DPI nastavte rolovaním pomocou rolovacieho kolieska dopredu alebo dozadu. Farebný odtieň LED kontrolky na rolovacom koliesku sa bude líšiť v závislosti od nastavenia DPI. **POZNÁMKA:**
- Prírastky DPI po 100 DPI na rolovanie dopredu a poklesy po 100 DPI na rolovanie dozadu. • Hodnota DPI sa pohybuje od 100 DPI (modrý) do 16 000 DPI (červený).
- 3. Keď je hodnota DPI upravená, vykonané zmeny uložte jedným stlačením tlačidla DPI.

**<u>Configurarea mouse-ului dvs. pentru jocuri ca un mouse cu fir</u><br>Conectați cablul USB Type-C® la Type-A inclus la mouse-ul pentru jocuri** și la un port USB de pe computerul dvs. **Configurarea mouse-ului dvs. pentru jocuri ca un mouse RF fără fir**

Conectați dongle-ul USB inclus în pachet la portul USB de pe computer. 2. Setați butonul de conectare la **modul wireless RF 2.4G**.

# **Pripojenie hernej myši**

# **Nastavenie hernej myši ako káblová myš RF**

1. Dodaný USB dongle zapojte do portu USB v počítači. 2. Spínač pripojenia prepnite do **bezdrôtového režimu RF 2.4 G**.

#### **Nastavenie hernej myši ako káblová myš Bluetooth** Spínač pripojenia prepnite do **režimu Bluetooth**.

This limit also applies to ASUS' suppliers and its reseller. It is the maximum for which ASUS, its suppliers, and your reseller are collectively responsible. UNDER NO CIRCUMSTANCES IS ASUS LIABLE FOR ANY OF THE FOLLOWING: (1) THIRD-PARTY CLAIMS AGAINST YOU FOR DAMAGES; (2) LOSS OF, OR DAMAGE TO, YOUR RECORDS OR DATA; OR (3) SPECIAL, INCIDENTAL, OR INDIRECT DAMAGES OR FOR ANY ECONOMIC CONSEQUENTIAL DAMAGES (INCLUDING LOST<br>PROFITS OR SAVINGS), EVEN IF ASUS, ITS SUPPLIERS OR YOUR RESELLER IS INFORMED OF THEIR POS

# **Stav batérie**

Keď v režime Bluetooth alebo RF 2.4G klesne kapacita batérie pod 25 %, na hernej myši začnú svietiť **červené (dýchanie)**. Hernú myš môžete nabyť pomocou dodaného kábla USB.

# **Uppdatering av inbyggd programvara och anpassning**

# inbyggda programvara. 4. Anpassa spelmusen med Armoury Crate. **Använda DPI:n på direktinställningsfunktionen**

**Français** AsusTek Computer Inc. déclare par la présente que cet appareil est conforme aux critères essentiels et autres clauses pertinentes des directives concernées. La déclaration de l'UE peut être téléchargée à partir du site Internet suivant : <u>www.asus.com/support</u><br>La déclaration de conformité de l'UE peut être téléchargée à partir du site Internet suivant : <u>www.asus.c</u>

**Deutsch** ASUSTeK Computer Inc. erklärt hiermit, dass dieses Gerät mit den wesentlichen Anforderungen und anderen relevanten Bestimmungen der<br>zugehörigen Richtlinien übereinstimmt. Der gesamte Text der EU-Konformitätserklä

**Italiano** ASUSTeK Computer Inc. con la presente dichiara che questo dispositivo è conforme ai requisiti essenziali e alle altre disposizioni pertinenti con le<br>direttive correlate. Il testo completo della dichiarazione di Русский Компания ASUS заявляет, что это устройство соответствует основным требованиям и другим соответствующим услов

**Installera spelmusen som en trådlös RF-mus** 1. Anslut den medföljande USB-donglen till datorns USB-port. 2. Ställ in kopplingsbrytaren på **trådlöst 2,4 G frekvensläge**.

# **Installera spelmusen som en trådlös Bluetooth-mus**

täll in kopplingsbrytaren på **Blue** 

# **OBS:** För att länka spelmusen till en annan enhet, håll<br>**länkningsknappen intryckt** i 3 sekunder tills indikatorerna<br>på spelmusen börja blinka blått. När spelmusen har länkats<br>kommer indikatorn på spelmusen att lysa blått

**Български** С настоящото ASUSTeK Computer Inc. декларира, че това устройство е в съответствие със съществените изисквания и другите приложими<br>постановления на свързаните директиви. Пълният текст на декларацията за съответ **Hrvatski** ASUSTeK Computer Inc. ovim izjavljuje da je ovaj uređaj sukladan s bitnim zahtjevima i ostalim odgovarajućim odredbama vezanih direktiva. Cijeli tekst EU izjave o sukladnosti dostupan je na: www.asus.com/support

# **Batteristatus**

**Magyar** Az ASUSTeK Computer Inc. ezennel kijelenti, hogy ez az eszköz megfelel a kapcsolódó Irányelvek lényeges követelményeinek és egyéb vonatkozó rendelkezéseinek. Az EU megfelelőségi nyilatkozat teljes szövege innen letölthető: www.asus.com/support Latviski ASUSTeK Computer Inc. ar šo paziņo, ka šī ierīce atbilst saistīto Direktīvu būtiskajām prasībām un citiem citiem saistošajiem no

Armoury Crate.

**Використання функції швидкого** 

**налаштування DPI**

Lietuvių "ASUSTeK Computer Inc." šiuo tvirtina, kad šis įrenginys atitinka pagrindinius reikalavimus ir kitas svarbias susijusių direktyvų nuostatas. Visą ES atitikties deklaracijos tekstą galima rasti: www.asus.com/support

**Norsk** ASUSTeK Computer Inc. erklærer herved at denne enheten er i samsvar med hovedsaklige krav og andre relevante forskrifter i relaterte direktiver.<br>Fullstendig tekst for EU-samsvarserklæringen finnes på: <u>www.asus.com</u>

**Polski** Firma ASUSTeK Computer Inc. niniejszym oświadcza, że urządzenie to jest zgodne z zasadniczymi wymogami i innymi właściwymi posta powiązanych dyrektyw. Pełny tekst deklaracji zgodności UE jest dostępny pod adresem: www.asus.com/support

**Português** A ASUSTeK Computer Inc. declara que este dispositivo está em conformidade com os requisitos essenciais e outras disposições relevantes das<br>Diretivas relacionadas. Texto integral da declaração da UE disponível e

**Română** ASUSTeK Computer Inc. declară că acest dispozitiv se conformează cerințelor esențiale și altor prevederi relevante ale directivelor conexe. Textul<br>complet al declarației de conformitate a Uniunii Europene se găseș

**ПРИМІТКА**: • DPI збільшується на 100 DPI на кожен рух прокручування вперед і зменшується на 100 DPI на кожен рух

прокручування назад. • Діапазон DPI – від 100 DPI (блакитний) до 16000 DPI (червоний).

. Під'єднайте ігрову мишу до комп'ютера за допомоги кабелю з

комплекту.<br>2. Завантажте й встановіть ПЗ Armoury Crate з <u>https://www.asus.com/</u><br><u>supportonly/Armoury%20Crate/HelpDesk\_Download/.</u><br>3. Виконуйте інструкції до програмного забезпечення щодо<br>оновлення мікропрограми ігрової м

# **Підключення ігрової миші**

**Srpski** ASUSTeK Computer Inc. ovim izjavljuje da je ovaj uređaj u saglasnosti sa osnovnim zahtevima i drugim relevantnim odredbama Pun tekst EU deklaracije o usaglašenosti je dostupan da adresi: www.asus.com/support

**Slovensky** Spoločnosť ASUSTeK Computer Inc. týmto vyhlasuje, že toto zariadenie vyhovuje základným požiadavkám a ostatým príslušným ustanoveniam<br>príslušných smerníc. Celý text vyhlásenia o zhode pre štáty EÚ je dostupný n

**Slovenščina** ASUSTeK Computer Inc. izjavlja, da je ta naprava skladna z bistvenimi zahtevami in drugimi ustreznimi določbami povezanih direktiv. Celotno<br>besedilo EU-izjave o skladnosti je na voljo na spletnem mestu: <u>www.</u>

3. Після завершення налаштування DPI натисніть кнопку DPI один раз, щоб зберегти зміни. **Оновлення мікропрограми та налаштування параметрів**

- **Налаштування ігрової миші як дротової**  Підключіть кабель USB Type-C® / Type-A з комплекту до ігрової миші
- та до порту USB на комп'ютері. **Налаштування ігрової миші як бездротової (режим РЧ 2,4 ГГц)**<br>1. — Підключіть бездротовий адаптер USB до порту USB на комп'ютері.<br>2. — Встановіть перемикач підключення в положення бездротового режиму **РЧ 2,4 ГГц**.
- имении оездрогового<br> **Використання**<br> **Використання**<br>
на бездротового функція швидкого нала<br>
впару зіншим 1. Нагисніте і утриму по пару<br>
в пару зіншим поеднами в пру підсвічування на Ігр<br>
и поеднання в пару до відрізнятиме **Налаштування ігрової миші як бездротової (режим Bluetooth)** Встановіть перемикач підключення в положення бездротового режиму **Bluetooth.**
- **ПРИМІТКА.** Щоб поєднати ігрову мишу в пару з іншим
- пристроєм, натисніть і утримуйте **кнопку поєднання** в пару 3<br>секунди, доки світлодідоди на ігровій миші почнуть мерехтіти<br>блакитним. Щойно ігрову мишу буде успішно поєднано в пару,<br>світлодіодний індикатор на ігровій миші сытлодюдни<br>на 3 секунли **Стан акумулятора**
- 
- гікщо заряд акумулятора миші, яка працює в режимі і<br>ГГц, опуститься нижче 25%, пілсвічування почне мере Заряджати ігрову мишу можна за допомого кабелю USB з комплекту постачання.

**Українська** ASUSTeK Computer Inc. заявляє, що цей пристрій відповідає основним вимогам та іншим відповідним положенням відповідних Директив. лекст стандартам ЄС доступний на: www.asus.com/support

### **Aktualizowanie oprogramowania układowego i dostosowywanie**

- 1. Podłącz mysz dla graczy do komputera przy użyciu dołączonego kabla. 2. Pobierz i zainstaluj oprogramowanie Armoury Crate ze strony https://www.asus.com/supportonly/Armoury%20Crate/
- HelpDesk\_Download/. 3. Wykonaj instrukcje w oprogramowaniu, aby zaktualizować oprogramowanie układowe myszy do gier.

# 4. Dostosuj myszy do gier za pomocą oprogramowania Armoury Crate. **Korzystanie z funkcji dostosowywania DPI na bieżąco**

**Podłączanie myszy dla graczy Konfiguracja myszy dla graczy jako myszy przewodowej**

Podłączony kabel USB Type-C® na typu A do m<br>storze portu USB w kompu **Konfiguracja myszy dla graczy jako bezprzewodowej myszy radiowej** Podłącz dostarczony klucz USB do portu USB komputera.

Keep the device away from liquid, humidity, or moisture. Operate the device only within the specific temperature range of 0°C(32°F) to 40°C(104°F). When th device exceeds the maximum temperature, unplug or switch off the device to let it cool down.

Circumstances may arise where because of a default on ASUS' part or other liability, you are entitled to recover damages from ASUS. In each such instance,<br>regardless of the basis on which you are entitled to claim damages

### 2. Ustaw przełącznik połączenia w pozycji trybu **połączenia bezprzewodowego RF 2.4G**. **Konfiguracja myszy dla graczy jako bezprzewodowej myszy**

**Bluetooth** Ustaw przełącznik połączenia w pozycji trybu **połączenia Bluetooth**.

**UWAGA:** Aby sparować mysz dla graczy z innym urządzeniem,<br>naciśni**j przycisk parowania** i przytrzymaj go przez 3 sekundy,<br>aż diody LED myszy zaczną migać na niebiesko. Po pomyślnym<br>sparowaniu wskażnik LED myszy dla graczy

## **Stan baterii**

Gdy poziom naładowania baterii spadnie poniżej 25% w trybie Bluetooth<br>lub RF 2.4G, diody LED myszy dla graczy zaczną świecić na **czerwono**.<br>Mysz dla graczy można naładować przy użyciu dołączonego kabla USB.

**Actualizarea firmware-ului și personalizarea**

USB inclus.

2. Descărcaţi şi instalaţi software-ul Armoury Crate de la adresa https://www.asus.com/supportonly/Armoury%20Crate/<br>HelpDesk\_Download/.<br>3. Urmați instrucțiunile din software pentru a actualiza firmware-ul mouse-ului pentru jocuri. 4. Particularizaţi mouse-ul pentru jocuri cu ajutorul software-ului

Armoury Crate.

.<br>1. اضغط مع الاستمرار على زر DPI لمدة 3 ثوانٍ حتى تضيئ مؤشرات LED الموجودة على ماوس الألعاب.<br>2. مرر بكرة التمرير للأمام أو الخلف لضبط DPI. سيختلف تدرج لون مؤشر LED

HelpDesk\_Download/.<br>3. إتبع تعليمات البرنامج لتحديث البرنامج الثابت الخاص بماوس الألعاب.<br>4. خصص ماوس الألعاب لديك باستخدام برنامج Armoury Crate.

**Utilizarea funcției de reglare rapidă DPI** Funcția de reglare rapidă DPI vă permite să particularizați DPI pentru mouse-ul pentru jocuri fără a utiliza Armoury Crate. 1. Apăsați și mențineți apăsat butonul DPI timp de 3 secunde, până

ce LED-urile de pe mouse-ul dvs. pentru jocuri se aprind. 2. Rotiți roata de derulare înainte sau înapoi pentru a ajusta valoarea DPI. Nuanța de roșu a LED-ului de pe roata de derulare va fi

**NOTE:**<br>• DPI avansează în incremente de 100 DPI per derulare<br>• Înainte și incremente de 100 DPI per derulare înapoi.<br>• DPI variază de la 100 DPI (albastru) până la 16000 DPI<br>(roșu).

Conectați mouse-ul pentru jocuri la con

# **Conectarea mouse-ului dvs. pentru jocuri**

- 
- a. Soyez particulièrement vigilant quant à votre sécurité lors de l'utilisation de cet appareil dans certains lieux (les aéroports, les hôpitaux, les<br>stations-service et les garages professionnels).<br>b. Évitez d'utiliser ce
- 
- électronique (stimulateurs cardiaques, pompes à insuline, neurostimulateurs…), veuillez impérativement respecter une distance minimale de<br>15 centimètres entre cet appareil et l'implant pour réduire les risques d'interféren mal couvert par le réseau. d. Tenez cet appareil à distance du ventre des femmes enceintes et du bas-ventre des adolescents.
	-

**Configurarea mouse-ului dvs. pentru jocuri ca un mouse Bluetooth** 

**NOTA:** Pentru a asocia mouse-ul pentru jocuri la un dispozitiv<br>diferit, apăsați și mențineți apăsat butonul de asociere timp de<br>3 secunde până ce indicatoarele LED de pe mouse-ul pentru<br>jocuri încep să lumineze albastru i

**fără fir**

Setați butonul de conectare la **modul Bluetooth**.

**Starea bateriei** 

LED-urile de pe mouse-ul dvs. pentru jocuri se vor aprinde **roșu (pulsat)** când puterea bateriei scade sub 25% în modul Bluetooth sau RF 2.4G. Puteți încărca mouse-ul pentru jocuri cu ajutorul cablului USB inclus.

**Notices**

**Limitation of Liability**

# **CE Mark Warning**

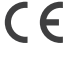

**English** ASUSTeK Computer Inc. hereby declares that this device is in compliance with the essential requirements and other relevant provisions of related<br>Directives. Full text of EU declaration of conformity is available

**REACH**

Complying with the REACH (Registration, Evaluation, Authorisation, and Restriction of Chemicals) regulatory framework, we published the chemical substances

ASUS recycling and takeback programs come from our commitment to the highest standards for protecting our environment. We believe in providing<br>solutions for you to be able to responsibly recycle our products, other is more

DO NOT throw the device in municipal waste. This product has been designed to enable proper reuse of parts and recycling. The symbol of<br>the crossed out wheeled bin indicates that the product (electrical, electronic equipme

# 电子电气产品有害物质限制使用标识:图中之数字为产品之环保使用期限。仅指电子电气产品中含有的有害<br>物质不致发生外泄或突变,从而对环境造成污染或对人身、财产造成严重损害的期限。

in our products at ASUS REACH website at http://csr.asus.com/english/REACH.htm.

brouillage radioélectrique subi, même si le brouillage est susceptible

**Proper disposal**

 $\boxtimes$ **Contract Contract Contract** 

。<br>{|牛*名*称

 $-10+$ China RoHS EFUP<br>Labelling - 10 Years

DO NOT throw the device in fire. DO NOT short circuit the contacts.

DO NOT disassemble the device.

**ASUS Recycling/Takeback Services**

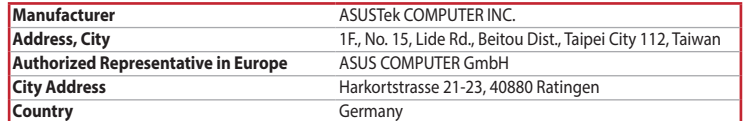

директив. Подробную информацию, пожалуйста, смотрите на www.asus.com/support

**Čeština** Společnost ASUSTeK Computer Inc. tímto prohlašuje, že toto zařízení splňuje základní požadavky a další příslušná ustanovení souvisejících směrnic. Plné znění prohlášení o shodě EU je k dispozici na adrese: www.asus.com/support

**Dansk** ASUSTeK Computer Inc. erklærer hermed, at denne enhed er i overensstemmelse med hovedkravene og andre relevante bestemmelser i de relaterede<br>direktiver. Hele EU-overensstemmelseserklæringen kan findes på: <u>www.asus</u>

**Nederlands** ASUSTeK Computer Inc. verklaart hierbij dat dit apparaat voldoet aan de essentiële vereisten en andere relevante bepalingen van de verwante<br>richtlijnen. De volledige tekst van de EU-verklaring van conformiteit

Eesti Käesolevaga kinnitab ASUSTeK Computer Inc, et see seade vastab asjakohaste direktiivide oluliste nõuetele ja teistele asjassepuutuvatele sätetele. E vastavusdeklaratsiooni täielik tekst on saadaval järgmisel aadressil: www.asus.com/support

**Suomi** ASUSTeK Computer Inc. ilmoittaa täten, että tämä laite on asiaankuuluvien direktiivien olennaisten vaatimusten ja muiden tätä koskevien säädösten<br>mukainen. EU-yhdenmukaisuusilmoituksen koko teksti on luettavissa os

**Ελληνικά** Με το παρόν, η AsusTek Computer Inc. δηλώνει ότι αυτή η συσκευή συμμορφώνεται με τις θεμελιώδεις απαιτήσεις και άλλες σχετικές διατάξεις των<br>Οδηγιών της ΕΕ. Το πλήρες κείμενο της δήλωσης συμβατότητας είναι διαθ

atbilstības paziņojuma teksts pieejams šeit: www.asus.com/support

**Español** Por la presente, ASUSTeK Computer Inc. declara que este dispositivo cumple los requisitos básicos y otras disposiciones pertinentes de las directivas relacionadas. El texto completo de la declaración de la UE de conformidad está disponible en: www.asus.com/support

**Svenska** ASUSTeK Computer Inc. förklarar härmed att denna enhet överensstämmer med de grundläggande kraven och andra relevanta föreskrifter i<br>relaterade direktiv. Fulltext av EU-försäkran om överensstämmelse finns på: <u>ww</u>

**Türkçe** AsusTek Computer Inc., bu aygıtın temel gereksinimlerle ve ilişkili Yönergelerin diğer ilgili koşullarıyla uyumlu olduğunu beyan eder. AB uygunluk bildiriminin tam metni şu adreste bulunabilir: www.asus.com/support

**Bosanski** ASUSTeK Computer Inc. ovim izjavljuje da je ovaj uređaj usklađen sa bitnim zahtjevima i ostalim odgovarajućim odredbama vezanih direktiva. Cijeli<br>tekst EU izjave o usklađenosti dostupan je na: <u>www.asus.com/supp</u>

**Federal Communications Commission Statement**

- 此滑鼠只應在溫度不高於 40°C(104°F)的環境下使用。<br>- 安裝錯誤型號的電池可能會導致爆炸。

This device complies with Part 15 of the FCC Rules. Operation is subject to the following two conditions:

This device must accept any interference received including interference that may cause undesired operation.<br>• equipment has been tested and found to comply with the limits for a Class B digital device, pursuant to Part 15 This equipment has been tested and found to comply with the limits for a Class B digital device, pursuant to Part 15 of the FCC Rules. These limits are designed<br>to provide reasonable protection against harmful interference

• This device may not cause harmful interference.

measures: • Reorient or relocate the receiving antenna.

• Increase the separation between the equipment and receiver.

• Connect the equipment to an outlet on a circuit different from that to which the receiver is connected.

**CAUTION!** The use of shielded cables for connection of the monitor to the graphics card is required to assure compliance with FCC<br>regulations. Changes or modifications to this unit not expressly approved by the party resp

• Consult the dealer or an experienced radio/TV technician for help.

#### **KC: Korea Warning Statement**

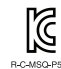

B급 기기 (가정용 방송통신기자재)<br>이 기기는 가정용(B급) 전자파적합기기로서 주로 가정에서 사용하는 것을 목적으로 하며, 모든 지역에서 사용할 수 있습니다.

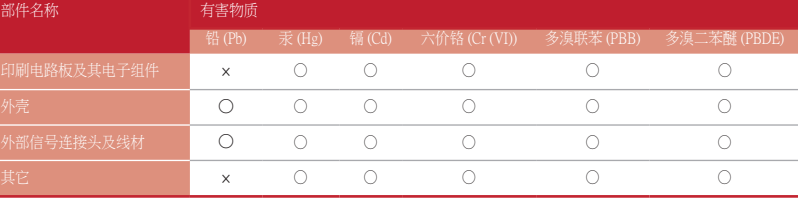

本表格依据 SJ/T 11364 的規定編制。<br>〇:表示该有害物质在该部件所有均质材料中的含量均在 GB/T 26572 規定的限量要求以下。<br>×:表示该有害物质至少在该预用期限,系指在一般正常使用状况下。<br>备注:此产品所标示之环侯使用期限,系指在一般正常使用状况下。

單元 限用物質及其化學符號

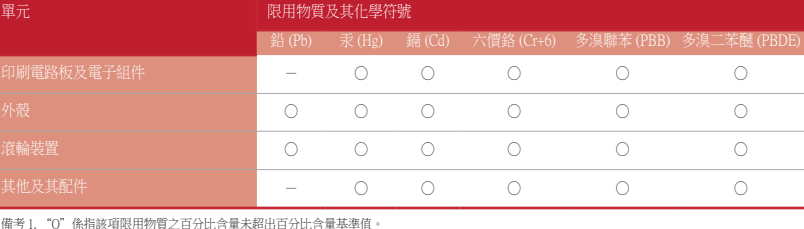

The radiated output power of the Wireless Device is below the Innovation, Science and Economic Development Canada (ISED) radio frequency exposure limits.<br>The Wireless Device should be used in such a manner such that the<br>po

備考 1. "O"係指該項限用物質之百分比含量未超出百分比含量基準值。

限用物質及其化學符號:

# **Ukraine Certification Logo**

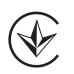

## **Compliance Statement of Innovation, Science and Economic Development Canada (ISED)**

This device complies with Innovation, Science and Economic Development Canada licence exempt RSS standard(s). Operation is subject to the following<br>two conditions: (1) this device may not cause interference, and (2) this d

operation of the device. CAN ICES-3(B)/NMB-3(B)

# **EAC Certification Logo**

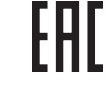

# **RED RF Output table**

**Safety Guidelines**

安全說明

**RF Exposure Warning** The equipment complies with FCC RF exposure limits set forth for an uncontrolled environment. The equipment must not be co-located or operating in

conjunction with any other antenna or transmitter.

# **Lithium-Ion Battery Warning**

**CAUTION:** Danger of explosion if battery is incorrectly replaced. Replace only with the same or equivalent type recommended by the manufacturer. Dispose of used batteries according to the manufacturer's instructions.

## **Déclaration de conformité de Innovation, Sciences et Développement économique Canada (ISED)**

Le présent appareil est conforme aux CNR d'Innovation, Sciences et Développement économique Canada applicables aux appareils radio exempts de licence. L'exploitation est autorisée aux deux conditions suivantes : (1) l'appareil ne doit pas produire de brouillage, et (2) l'utilisateur de l'appareil doit accepter tout

CAN ICES-3(B)/NMB-3(B)

この装置は、情報処理装置等電波障害自主規制協議会 (VCCI) の基準に基づくクラスB情報技術装置です。この装置は、家庭環境で使用 することを目的としていますが、この装置がラジオやテレビジョン受信機に近接し a て使用されると、受信障害を引き起こすことがあ ります。 取扱説明書に従って正しい取り扱いをして下さい。

# **VCCI: Japan Compliance Statement**

**VCCI Class B Statement**<br>警告 VCCI 準拠クラス B 機器(日本)

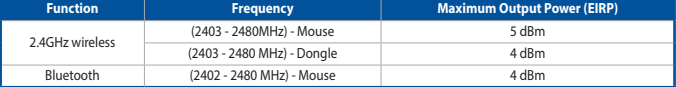

**Radio Frequency (RF) Exposure Information**

manière à minimiser le potentiel de contact humain pendant le fonctio

This device has also been evaluated and shown compliant with the ISED RF Exposure limits under portable exposure conditions. (antennas are less than 20 cm of a person's body).

# **Informations concernant l'exposition aux fréquences radio (RF)**

La puissance de sortie rayonnée du dispositif sans fil est inférieure aux limites d'exposition aux radiofréquences d'Innovation, Sciences et Développement<br>économique Canada (ISED). Le dispositif sans fil doit être utilisé

Cet appareil a également été évalué et montré conforme aux limites d'exposition RF ISED dans des conditions<br>d'exposition portable. (les antennes mesurent moins de 20 cm du corps d'une personne).

## d'exposition portable. (les antennes mesurent moins de 20 cm du corps d'une personne). **Горячая линия Службы технической поддержки в России:**

атный федеральный номер для звонков по России: 8-800-100-278<sup>:</sup>

Номер для пользователей в Москве: +7(495)231-1999 Время работы: Пн-Пт, 09:00 - 21:00 (по московскому времени)

**Официальные сайты ASUS в России:**

www.asus.ru www.asus.com/ru/support

Accessories that came with this product have been designed and verified for the use in connection with this product. Never use

accessories for other products to prevent the risk of electric shock or fire.

備考 2. "-"係指該項限用物質為排除項目。

付属品は本製品専用です。 本製品を使用の際には、 必ず製品パッケージに付属のものをお使いください。 また、 付属品は絶対他の製品には使 用しないでください。 製品破損もしくは、 火災や感電の原因となる場合があります。

# **NCC: Taiwan Wireless Statement**

低功率射頻器材技術規範

「取得審驗證明之低功率射頻器材,非經核准,公司、商號或使用者均不得擅自變更頻率、加大功率或變更原設計之特性及功能。低功率<br>射頻器材之使用不得影響飛航安全及干擾合法通信:經發現有干擾現象時,應立即停用,並改善至無干擾時方得繼續使用。前述合法通信,<br>指依電信管理法規定作業之無線電通信。低功率射頻器材須忍受合法通信或工業、科學及醫療用電法輻射性電機設備之干擾。」應避免影 響附近雷達系統之操作

# **Précautions d'emploi de l'appareil :**